# **15.2 Incorporación de servicios IDE en clientes ligeros**

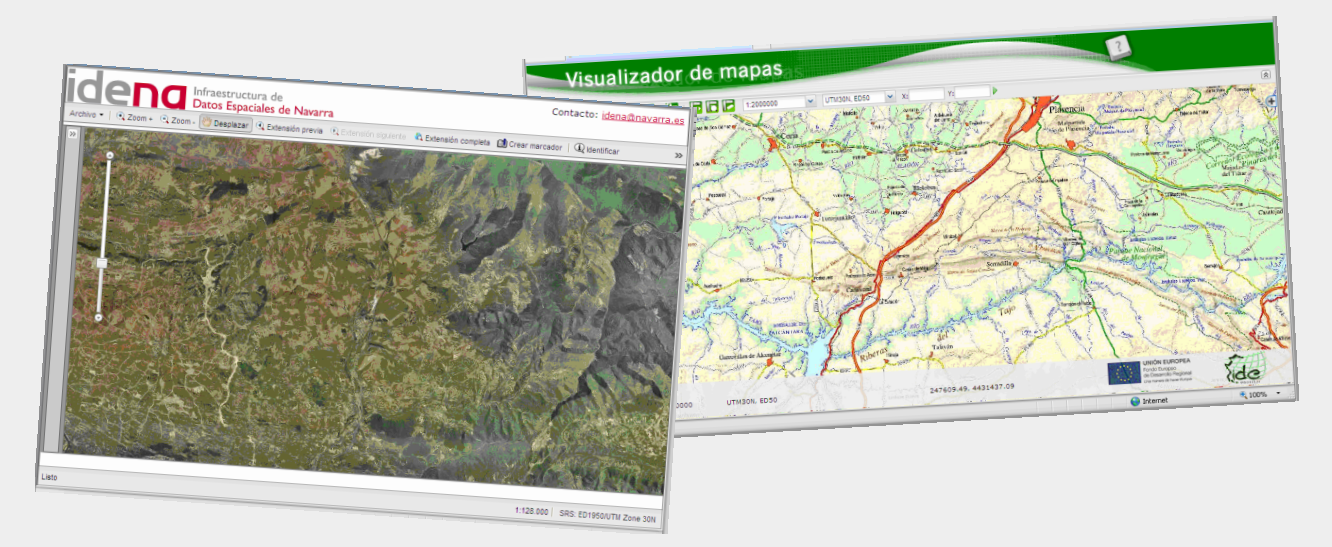

#### **Fernando Alonso-Pastor – Gobierno de Navarra**

[Creative Commons: Reconocimiento -](http://creativecommons.org/licenses/by-nc/3.0/es/) [No comercial](http://creativecommons.org/licenses/by-nc/3.0/es/)

**Acceso a la información geográfica a través de estándares: las Infraestructuras de Datos Espaciales (IDE)** 

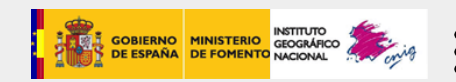

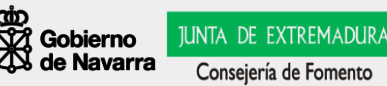

**abit es** 

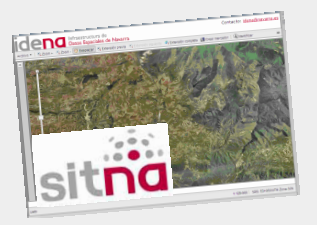

# **Mashup (aplicación web híbrida )**

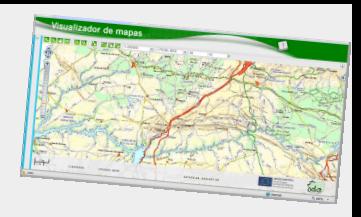

- **Es un sitio Web o aplicación Web que usa contenido de otras aplicaciones Web para crear un nuevo contenido completo, consumiendo servicios directamente, siempre a través de protocolo http.**
- **El contenido de un** *mashup* **normalmente proviene de sitios Web de terceros a través de una interfaz pública o usando un API\*.**
- **Están revolucionando el desarrollo Web del mismo modo que los** *weblogs* **han revolucionado la publicación en línea.**
- **Permiten que cualquiera combine, de forma innovadora, datos que existen en diferentes páginas Web. Requieren pocos conocimientos técnicos, las APIs existentes son sencillas y potentes y los** *mashups* **son relativamente fáciles de diseñar.**
- **Los defensores e impulsores de las aplicaciones Web 2.0 afirman que los**  *mashups* **son un ejemplo de este nuevo movimiento en el que los usuarios crean, participan e interactúan activamente.**

\* API: Application Programming Interface Fuente: http://es.wikipedia.org

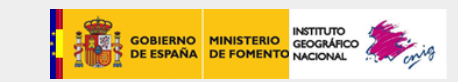

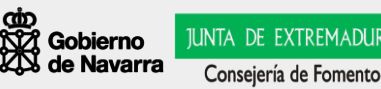

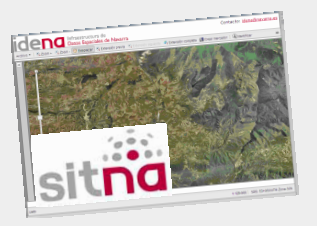

# **Mashup (aplicación web híbrida )**

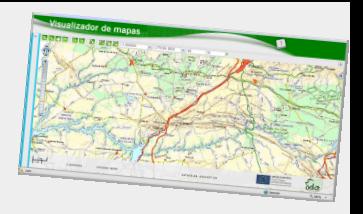

**Contexto:**

- **En las aplicaciones geográficas se construyen sobre la base de utilizar API que permiten aprovechar los fondos cartográficos o imágenes de terceros (Google Maps o Virtual Earth, por ejemplo).**
- **Cada uno puede adaptar estos recursos para su portal y utilizarlos prácticamente para cualquier propósito.**
- **Se caracterizan por ser muy fáciles de implementar y, a la vez, de utilizar porque los usuarios no necesitan conocimientos especiales ni experiencia previa.**

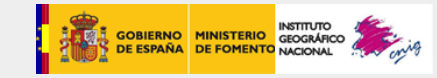

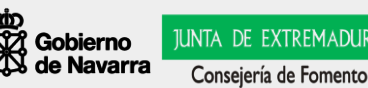

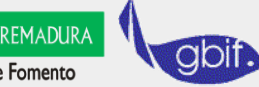

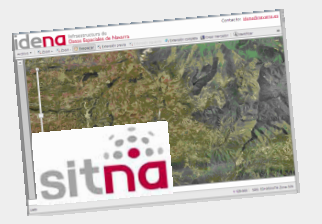

# **Desarrollos basados en API gratuitas**

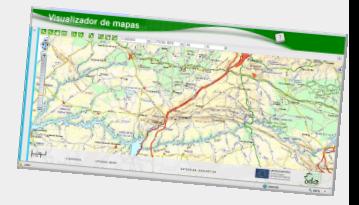

**Contexto:**

- **Google Earth o Microsoft Virtual Earth no son SIG.**
- **Su fuerte es que ofrecen avanzadas herramientas de visualización con una buena velocidad de respuesta. Con diferencia el servicio más utilizado por los usuarios con nivel básico.**
- **Debido a su gratuidad, muchas organizaciones se ayudan de estas herramientas para acercar, aprovechando su popularidad, su información territorial a los ciudadanos.**
- **Su impacto sobre el público en general ha sido despertar la curiosidad por la información territorial.**
- **Son herramientas amigables, de interfaz atractivo, donde la complejidad de los datos y el software que los soportan son transparentes para los usuarios, que sólo necesitan de una conexión a Internet para utilizarlos. Por ese motivo, es frecuente que los SIG corporativos actuales se planteen hacer uso de estos recursos.**

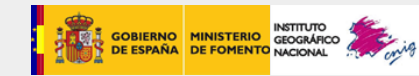

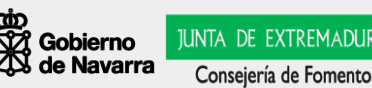

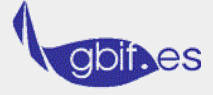

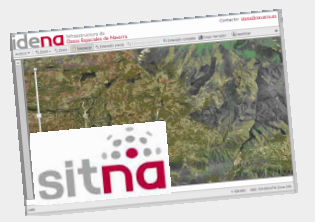

### **Arquitectura de los Mashup**

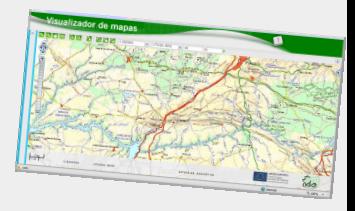

- **Un** *mashup* **está siempre compuesto de tres partes:**
	- **1. El proveedor de contenidos: fuente de los datos. Los datos están disponibles vía una API y diferentes protocolos Web como RSS, REST y Web Service.**
	- **2. El Web browser cliente: es la interfaz de usuario del** *mashup***.**
	- **3. El sitio** *mashup***: es la nueva aplicación Web que provee un nuevo servicio utilizando diferente información y de la que no es dueña.**

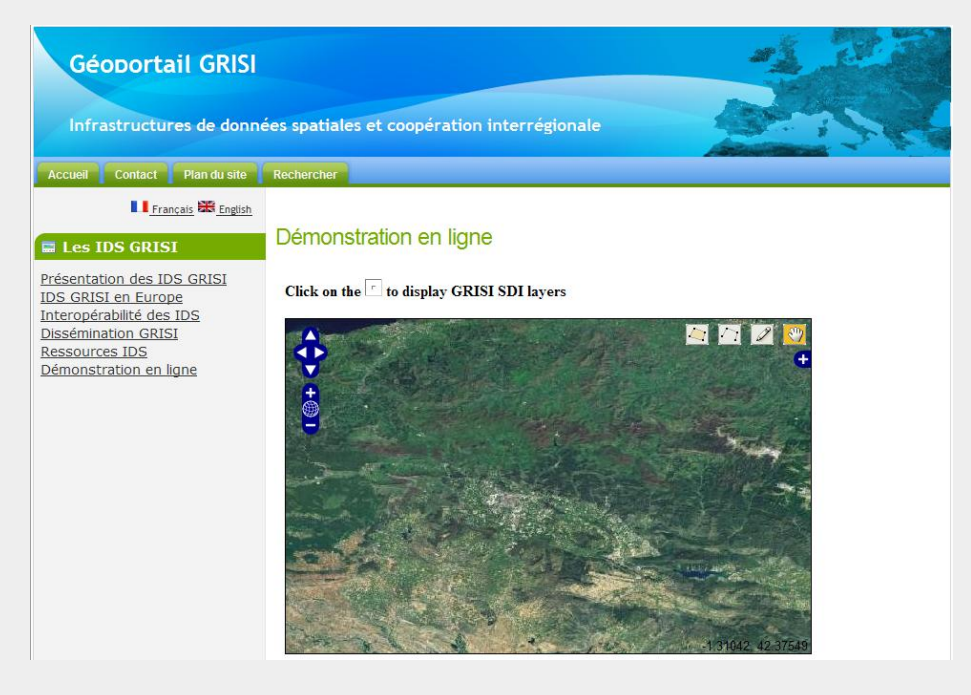

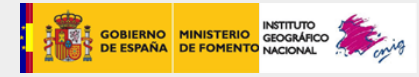

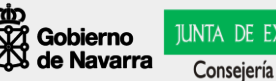

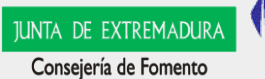

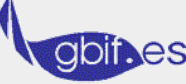

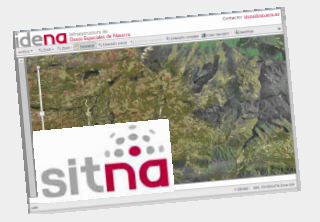

**Ejemplos: Mapas estáticos**

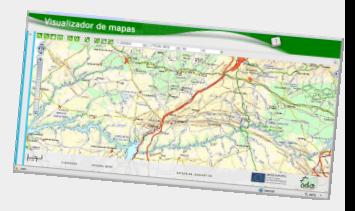

#### **Google Statics Maps**

**http://maps.google.com/staticmap?center=42.540000,- 1.700000&zoom=9&size=512x512&maptype=mobile\**

#### **WMS**

**http://idena.navarra.es/ogc/wms.aspx?REQUEST=GetMap&VERSION=1. 1.1&FORMAT=image/png&LAYERS=redhidrografica,casasconsistoriales ,ortofoto\_5000\_2003&STYLES=&SRS=EPSG:23030&BBOX=600000,4750 000,610000,4755000&WIDTH=800&HEIGHT=400**

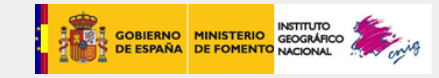

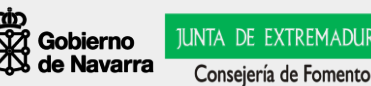

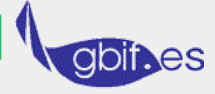

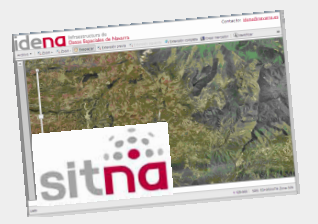

**Ejemplos: ICC y SITNA**

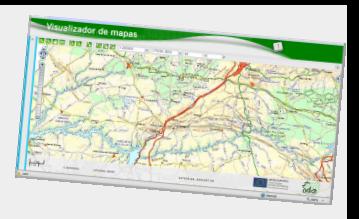

#### **http://www.icc.cat/vissir2/?lang=ca\_ES&zoom=3&lat=4684707.31707&lo n=365524.39024&layers=B00FFFFFTFF**

**http://sitna.navarra.es/navegar/ventana.aspx?fondo=Ortofoto1/10.00019 56&vector=MedioAmbiente&Xmin=581238.231&Ymin=4723080.578&Xma x=583895.689&Ymax=4724468.644**

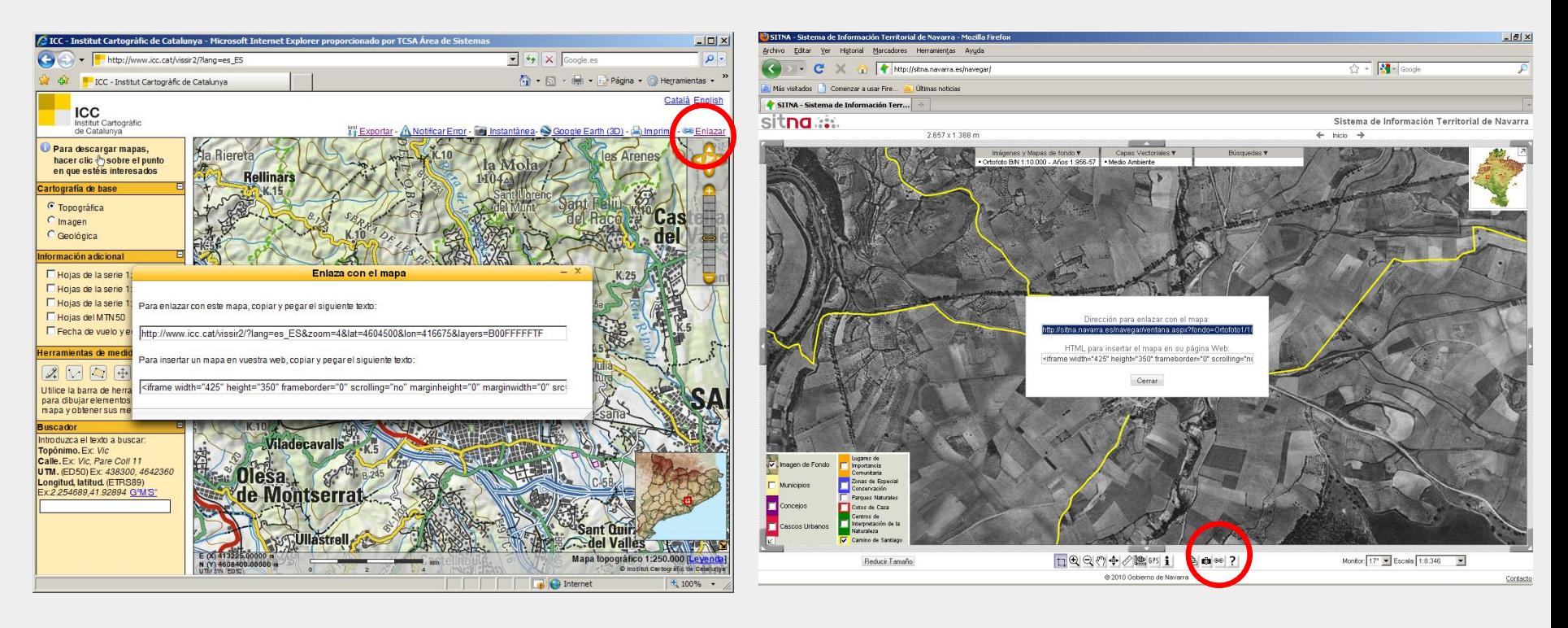

**Acceso a la información geográfica a través de estándares: las Infraestructuras de Datos Espaciales (IDE) <sup>7</sup>**

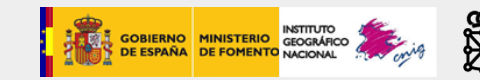

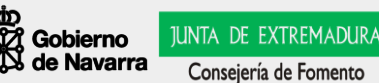

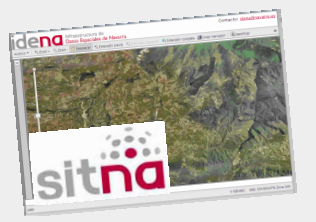

### **Ejemplos: ICC y SITNA**

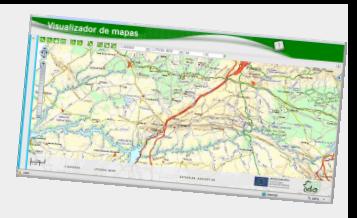

#### **ICC:**

**<iframe width="425" height="350" frameborder="0" scrolling="no" marginheight="0" marginwidth="0" src="http://www.icc.cat/vissir2/?lang=ca\_ES&zoom=3&lat=4684707.31707&lon=365524.39024&layers=B00FFFFFTFF &embedded=true" ></iframe>**

#### **SITNA:**

**<iframe width="425" height="350" frameborder="0" scrolling="no" marginheight="0" marginwidth="0" src="http://sitna.navarra.es/navegar/iframeventana.aspx?fondo=Ortofoto1/10.0001956&vector=MedioAmbiente&Xmi n=581238.231&Ymin=4723080.578&Xmax=583895.689&Ymax=4724468.644"></iframe>**

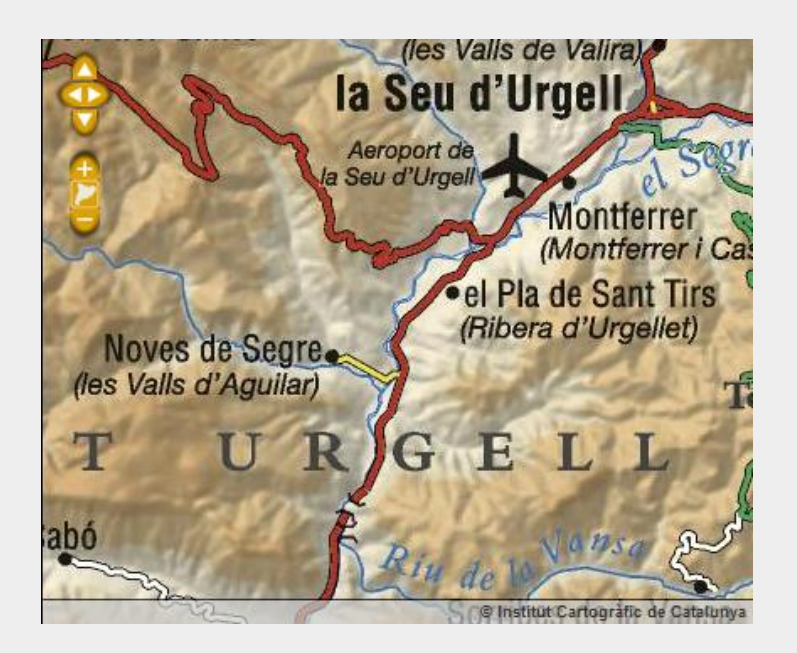

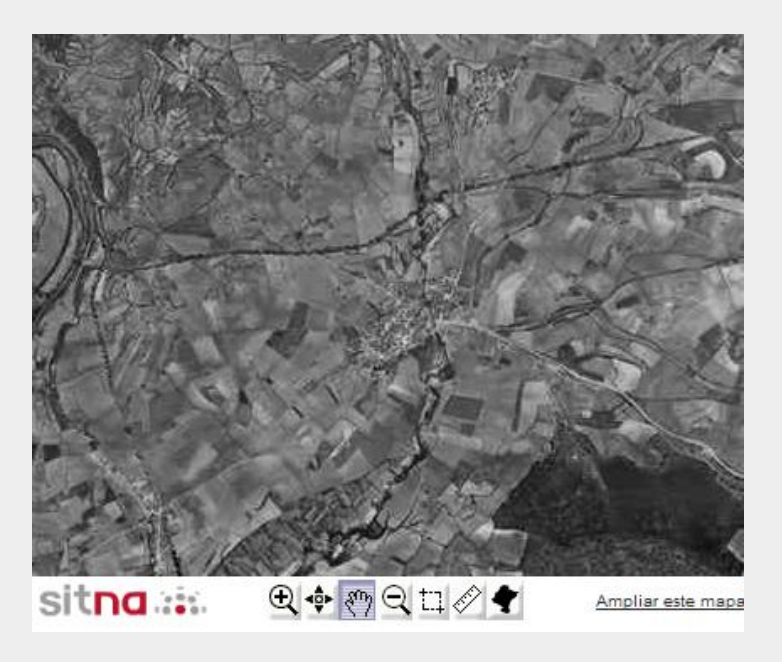

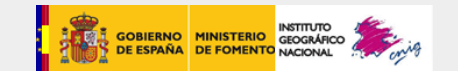

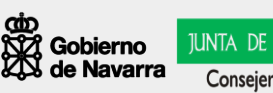

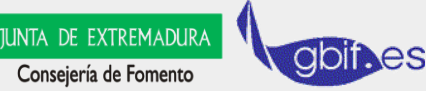

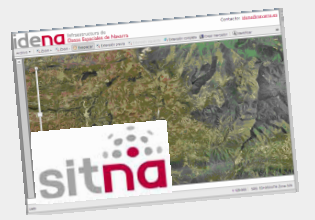

### **Ejemplos: IDBD**

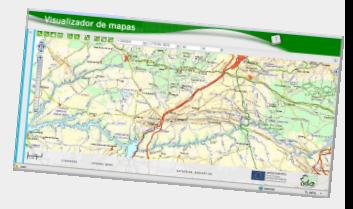

#### **Calotriton asper (Gray, 1858) - Tritón pirenaico**

**http://www.biodiversidad.navarra.es/MapView.aspx?tipo=especie&id=713&h=750&w=765**

**<iframe width="650" height="800" frameborder="0" scrolling="no" marginheight="0" marginwidth="0" src="http://www.biodiversidad.navarra.es/MapView.aspx?tipo=especie&id=713&h=750&w=765"></iframe>**

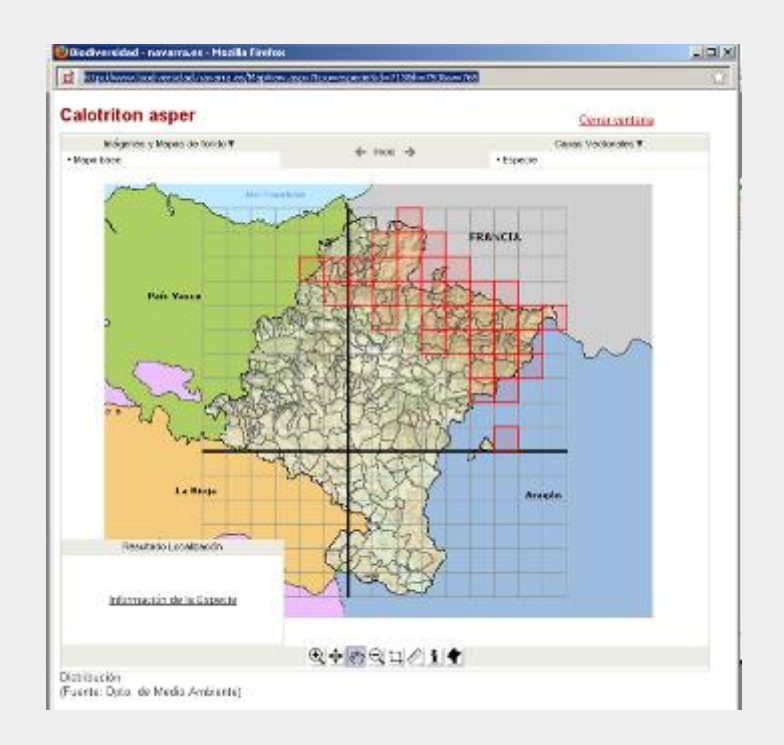

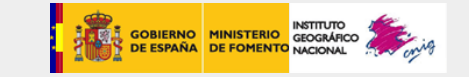

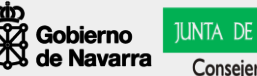

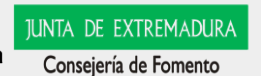

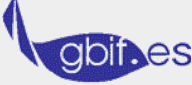

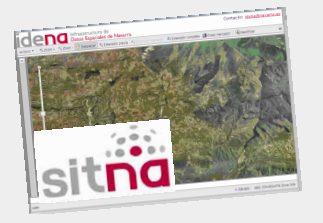

### **Ejemplos: IDBD**

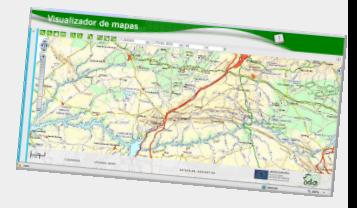

#### **API en Open Layer para georreferenciación de fotografías (a publicar en septiembre - 2010)**

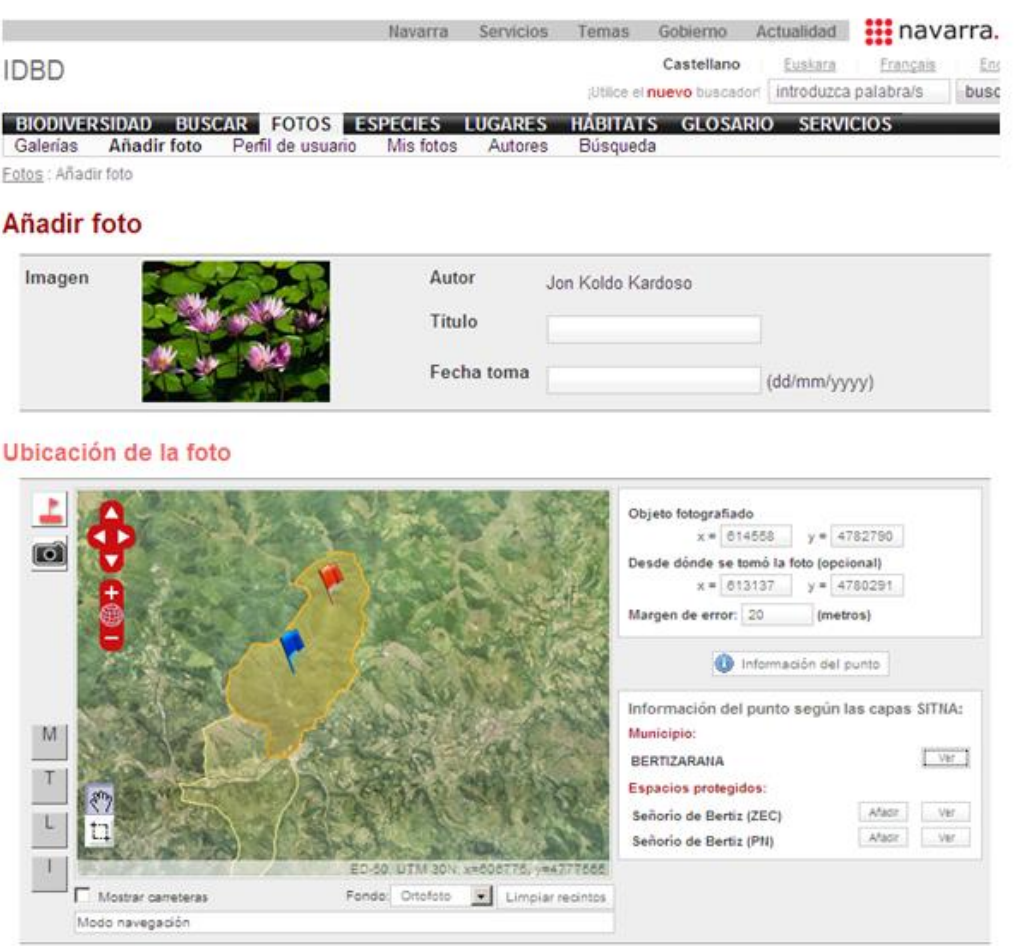

**Acceso a la información geográfica a través de estándares: las Infraestructuras de Datos Espaciales (IDE) <sup>10</sup>**

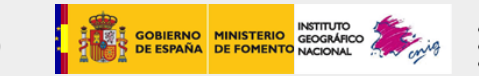

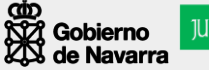

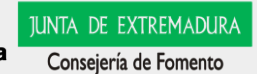

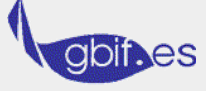

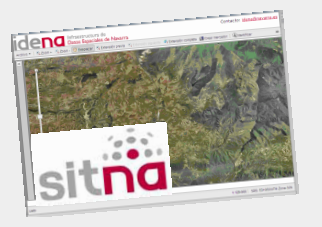

## **iFrame <> API**

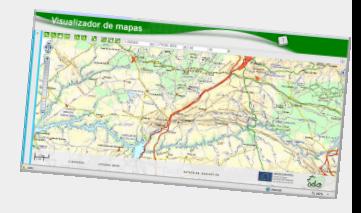

#### 1) iFrame

- Ventajas:
	- Gran sencillez de desarrollo tanto desde la parte servidora como de la parte cliente.
	- El mismo visor Web se utilizaría para confeccionar las URL de una manera muy intuitiva.
	- Se pueden incluir los botones de funciones que se deseen (imprimir, zoom, e-mail…).
	- Extensible y mejorable.
	- Métodos de centrado basados en información vectorial.
- $\checkmark$  Inconvenientes:
	- Interacción limitada. Normalmente permite ver y navegar por un mapa, pero sin posibilidad de interacción.
	- No permite cargar datos de terceros en el mapa.

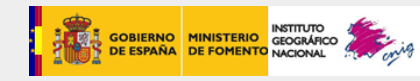

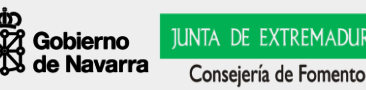

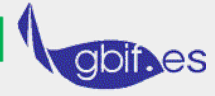

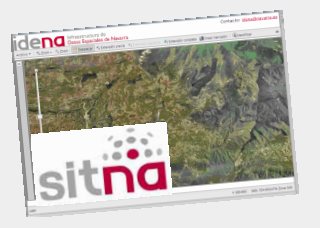

## **iFrame <> API**

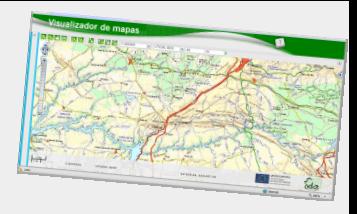

- 2) API
	- $\checkmark$  Ventajas:
		- Permite incluir en el navegador elementos geográficos proporcionados por otras fuentes.
		- Diseño a medida de la funcionalidad a incluir, lo que permite mayor interactividad.
	- $\checkmark$  Inconvenientes:
		- Coste de desarrollo muy superior.

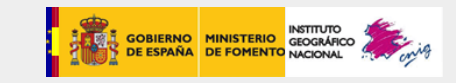

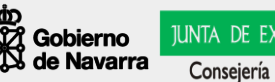

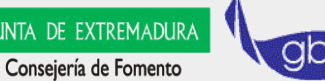

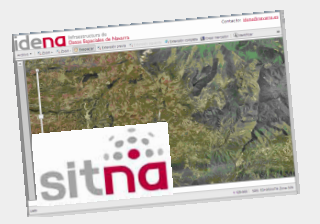

# **Ejercicio con API**

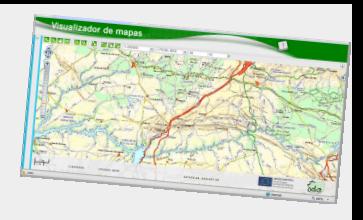

- 1. Creación de una sencilla página Web (personal, de la institución, etc... SIMULADA).
	- Con Microsoft Word, salvando como... html
	- Revisar funcionamiento y diseño con navegador Web
- 2. Identificación del API a integrar, estudio de parámetros del usuario-programador.
	- www.idee.es ->Recursos -> Ejemplos de API
- 3. Integración de la API en la página Web
	- "corta y pega" como código (texto)
- 4. Análisis de funcionalidades
	- Modificar parámetros, etc.

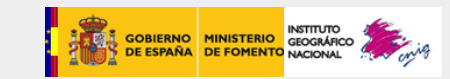

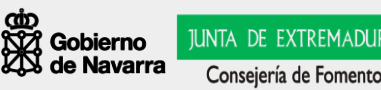

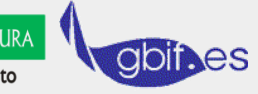

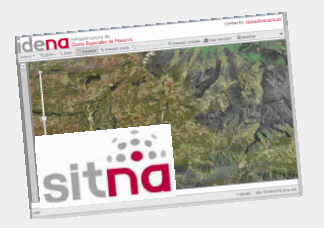

# **Ejemplo iFrame con IDBD**

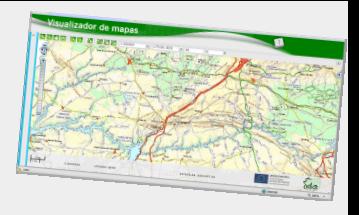

- 5. Continuación:
	- ¿Queremos que nuestros datos y servicios estén a disposición de terceros?
	- Ejemplo: montar iFrame de la IDBD

<iframe width=600 height=765 frameborder=0 scrolling=no marginheight=0 marginwidth=0 src="http://www.biodiversidad.navarra.es/MapView.aspx?tipo=especie&id=701&h=6 66&amp:w=765"></iframe>

Ver [http://www.gbif.es/Amigos%20de%20la%20Rana%20dalmatina.htm](http://www.gbif.es/Amigos de la Rana dalmatina.htm)

Intercambiar<>interoperar:

- $\triangleright$  Información geográfica
- $\triangleright$  Contenidos multimedia
- > Lo que la sociedad demande.. bajo estándares!

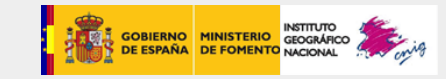

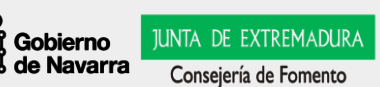

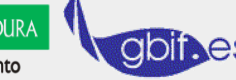